## Asia's Safest, Asia's Best

Safest Bank in Asia 2009 – 2013, **Global Finance**Bank of the Year, Asia 2012, **The Banker**Best Managed Bank in Asia Pacific 2013, **The Asian Banker** 

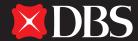

Living, Breathing Asia

Terms and conditions apply. Information is correct as at the time of printing.

DBS BANK LTD Co. Reg No. 196800306E August13

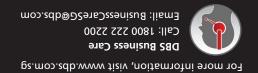

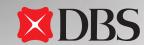

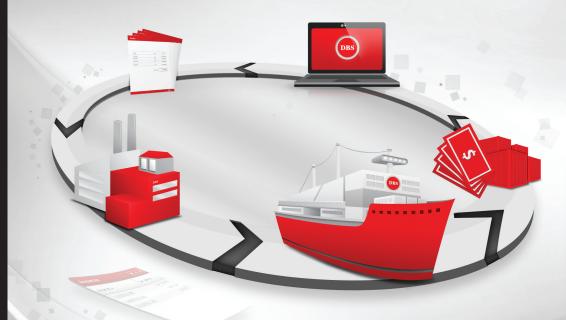

# l am in need of an Internet

banking system that can fulfill all my business needs with ease

## We are

making DBS IDEAL™ 3.0 faster, simpler and smarter

## DBS IDEAL™ 3.0

**Training Guide - Trade** 

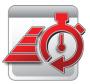

## **Faster**

The new DBS IDEAL™ 3.0 not only loads quickly but requires fewer clicks to navigate. So you can focus on what's important: growing your business.

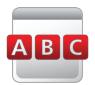

## Simpler

DBS IDEAL™ 3.0 introduces a user-friendly interface that features an easy-to-use menu and layout – making online banking as easy as ABC.

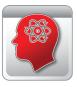

## **S**marter

Intelligent and comprehensive, DBS IDEAL™ 3.0 is designed to help you get the most out of online banking. Powerful functions such as a customisable dashboard and the Transfer Wizard promises to make banking a breeze.

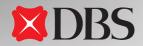

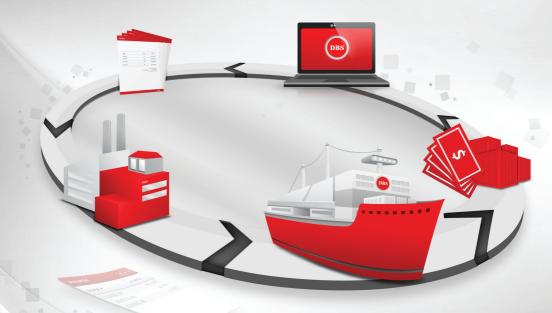

## lam

in need of an Internet banking system that can fulfill all my business needs with ease

## We are

making DBS IDEAL™ 3.0 faster, simpler and smarter

**DBS IDEAL™ 3.0** Training Guide

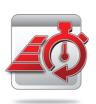

#### **Faster**

The new DBS IDEAL™ 3.0 not only loads quickly but requires fewer clicks to navigate. So you can focus on what's important: growing your business.

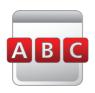

## Simpler

DBS IDEAL™ 3.0 introduces a user-friendly interface that features an easy-to-use menu and layout – making online banking as easy as ABC.

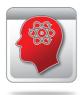

#### **Smarter**

Intelligent and comprehensive, DBS IDEAL™ 3.0 is designed to help you get the most out of online banking. Powerful functions such as a customisable dashboard and the Transfer Wizard promises to make banking a breeze.

## Overview of DBS IDEAL™ 3.0

| 1 | How to use the financial calendar                                         | .4 |
|---|---------------------------------------------------------------------------|----|
| 2 | How to view your recent trade activities & transaction details /documents | .5 |
| 3 | How to view your trade reports1                                           | 14 |
| 4 | How to create trade transactions2                                         | 25 |
| 5 | How to manage your trade transactions                                     | 33 |
| 6 | How to use trade notifications                                            | 50 |
| 7 | Appendix                                                                  |    |
|   | Online courier service tracking5                                          | 57 |
|   | How to manage templates                                                   | 58 |
|   | List of trade notifications                                               | 53 |
|   |                                                                           |    |

For more information on Getting Started and Login, refer to Training Guide - Cash, page 4-12

## 1

## How to use the financial calendar

The Financial Calendar on your DBS IDEAL™ Dashboard (default start-up screen) gives you an overview of your upcoming Trade Finance and Cash activities for the current month.

For more information on Dashboard, refer to Training Guide - Cash, page 13

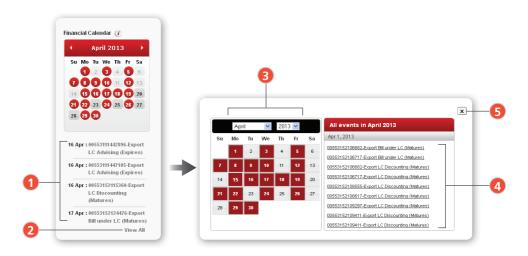

- 1 Up to four upcoming Trade events are displayed. Click on each event to view related transaction details
- To view an enlarged version of the Financial Calendar displaying all events in the current click on the View All button
- Select desired time periods to display corresponding events
- To view individual Trade Trade transaction details, click on the relevant entry list in the All Events window
- 5 To exit the Financial Calendar, click x

## How to view your recent trade activities & transaction details/documents

With DBS IDEAL™ 3.0, you can view recently received or processed transactions, its corresponding transaction details, and acknowledge the transaction directly from the system.

#### 2.1

### There are two ways to view your Recent Trade activities

Action Items Widget » Recent Activity

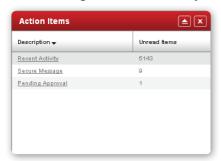

For more information on Widgets, refer to Training Guide- Cash, page 14.

#### OR

Trade Finance » Recent Activity

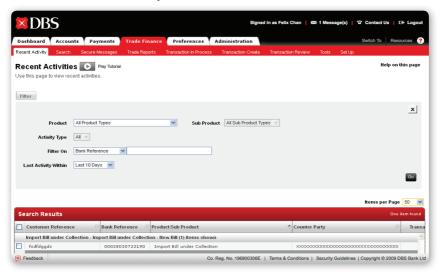

## **To filter through Recent Activities**

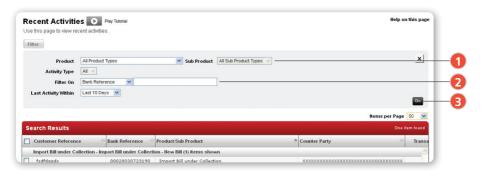

- 1 You may filter through Recent Activities by "Product" or "Date of Last Activity"
- Key in the "Bank Reference" or "Customer Reference", if relevant
- Click to search

#### 2.3

## To select and view Transaction Details and Transaction History

- 1. Follow Steps 1-3 in the "To filter through Recent Activities" section
- 2. Follow Steps 4-6 below

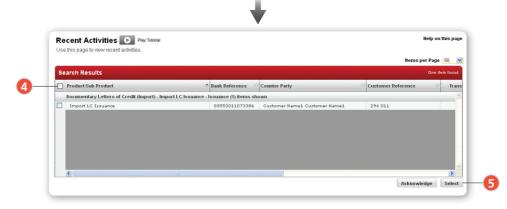

- 4 Click on the checkbox of the transaction you wish to view
- 5 Click Select to display Transaction Details and Transaction History

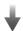

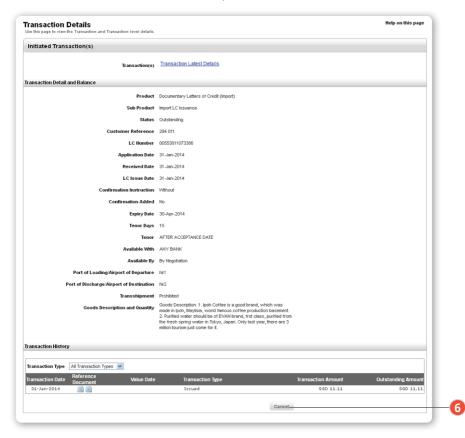

6 To return to the "Recent Activities" listing, click Cancel

## **To acknowledge Recent Transactions**

- 1. Follow Steps 1-3 in the "To filter through Recent Activities" section.
- 2. Follow Steps 7-8 below

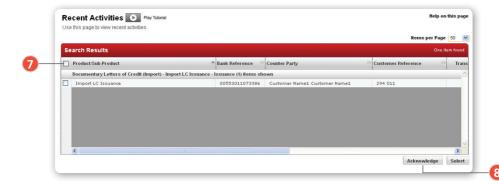

- 7 Click the checkbox(es) to select the transactions you wish to acknowledge
- 8 Click Acknowledge to see the below display message. The new transactions will no longer be reflected on the "Recent Activities" screen

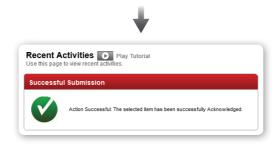

#### 2.5

#### To use the Search Menu

You may locate transactions or documents by entering specific details/search criteria.

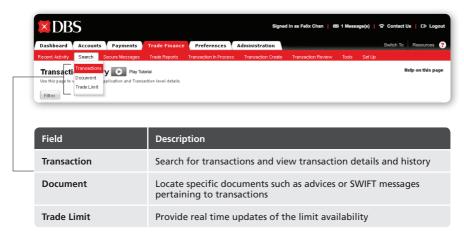

#### 2.6

### **How to perform a Transaction Search**

Trade Finance » Search » Transactions

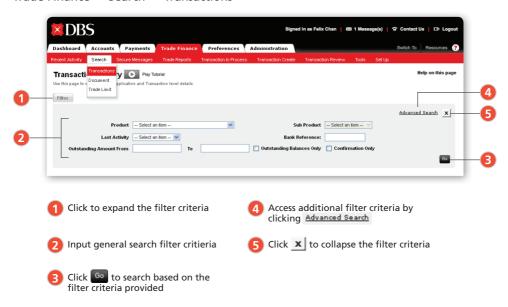

#### 2.6.1

#### To use Advanced Search and collapse filter criteria section

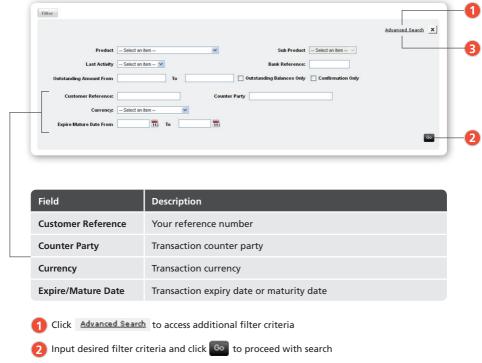

3 To close the Advanced Search, simply click on Advanced Search again

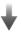

#### 2.6.2

## To view Transaction Details, Transaction History and related documents

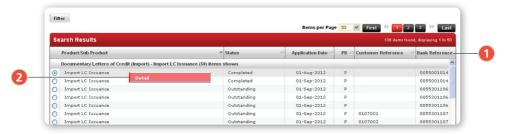

- 1 You may drag and drop the data columns to customize your view to fit your usage.
  All columns can be sorted in ascending or descending order
- 7 To select the relevant transaction, right click to see corresponding details

#### 2.6.3

### To filter Transaction Type and view documents from Transaction History

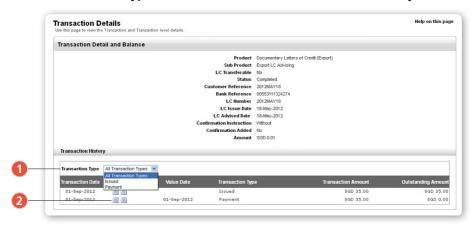

- 1 Select transaction type from Transaction Types All Transaction Types v dropdown list
- 2 Click on the document icon to view the relevant document

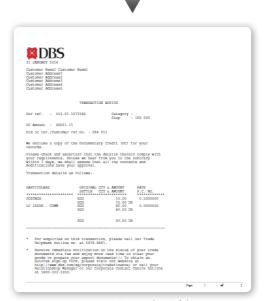

**Document: Transaction Advice** 

#### To view or search for a Document

Trade Finance » Search » Document

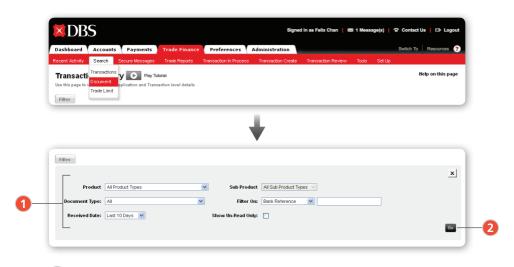

- 1 Select the appropriate options in the dropdown list and checkbox to specify your search criteria
- 2 Click to proceed with search

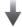

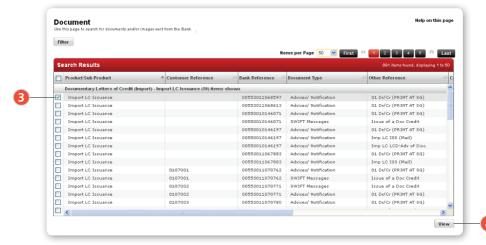

- 3 Select the relevant document(s) to view
- 4 Click View to load the document

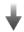

The document(s) will be displayed in a pop-up window. You can export, print or save the document(s).

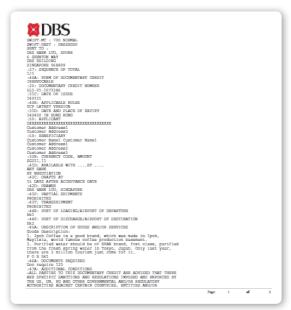

If you choose to view more than one document, they will be displayed on separate popup windows

LC SWIFT Copy (MT700)

## How to view your trade report

#### 3.1

#### **Trade Reports**

To view your Trade Reports and Data Export Definitions.

#### To access Trade Reports

Trade Finance » Trade Reports » Reports

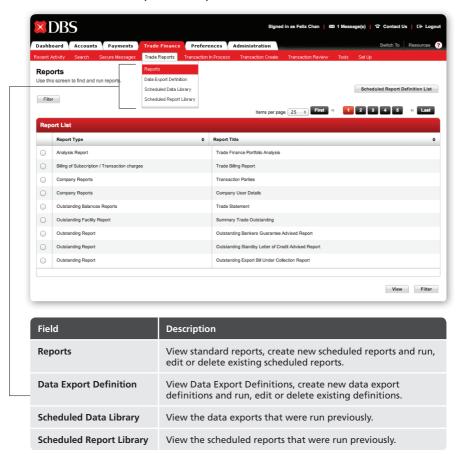

You can use the following search criteria to find your report:

5 Click view to view the report as of the current date

- 1. Report Type
- 2. Report Title

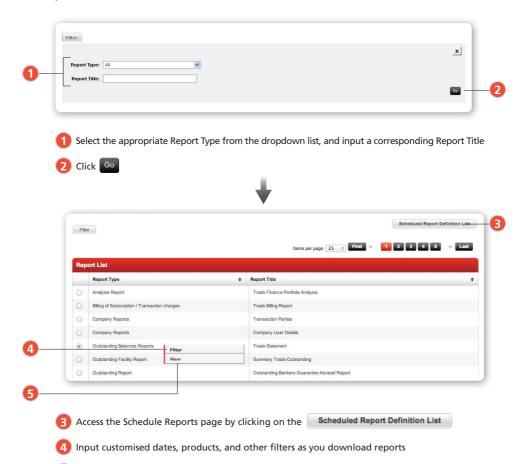

## To use personalized filters for the report you are downloading

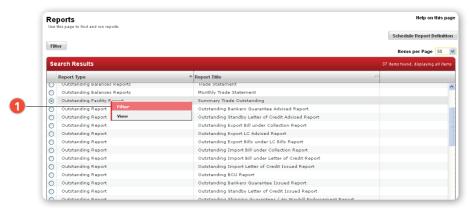

1 Select the relevant report and click Filter

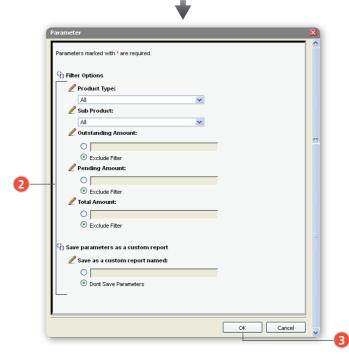

2 Input the relevant filter details. Enter a report name under "Save as custom report named" to create your own report

3 Click ox to proceed

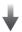

The report will be displayed in a pop-up window as shown below.

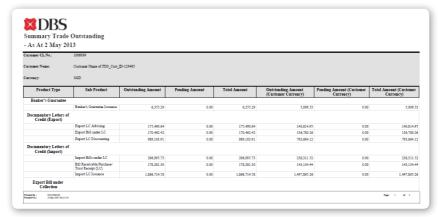

Summary Trade Outstanding Report

#### 3.3

## **Scheduled Reports**

The Scheduled Report Definition page allows you to create, run, edit and delete Scheduled Report Definitions.

Trade Finance » Trade Report » Reports

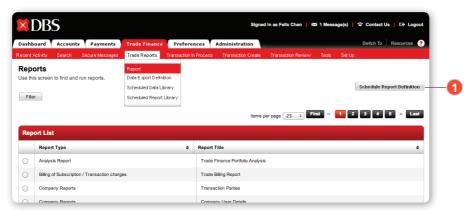

To see the list of schedule reports, click Schedule Report Definition

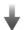

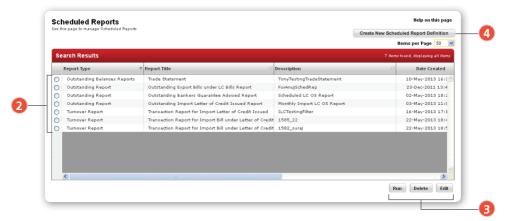

- Select the relevant report(s)
- 3 Select your desired action by clicking Run, Delete or Edit
- 4 To create a new schedule report definition, click Create New Scheduled Report Definition

#### 3.3.1

#### To create a new Scheduled Report

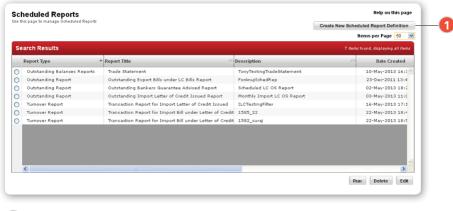

Click Create New Scheduled Report Definition at the top right-hand of the window

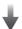

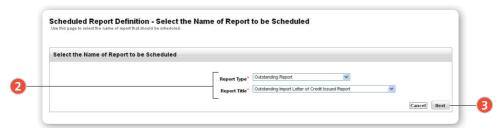

- Select the "Report Type" and corresponding "Report Title"
- Click Next to proceed

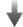

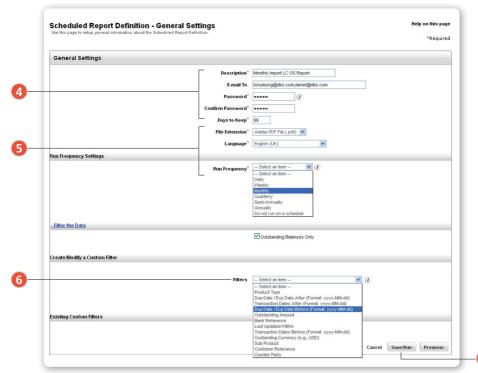

- Fill in the form (Fields marked with \* are mandatory)
- Select "Preferred File Type" and "Frequency"
- Key in any relevant filter criteria, such as "Customer Reference", "Expiry", "Issue Date" or others
- Click Save/Run to proceed

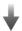

You will be taken back to the Scheduled Reports screen, where a success notification message will be displayed.

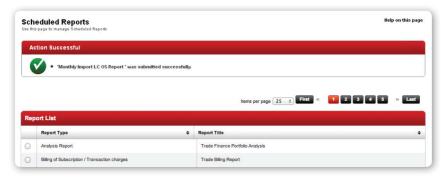

## 3.3.2

#### To run a Scheduled Report

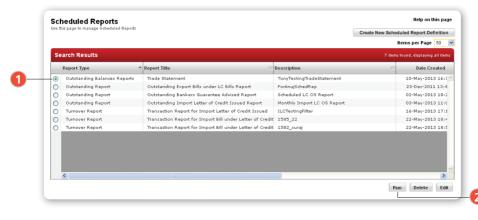

- 1 At the Scheduled Report screen, select your report
- Click Run to proceed

#### 3.3.3

#### To edit a Scheduled Report

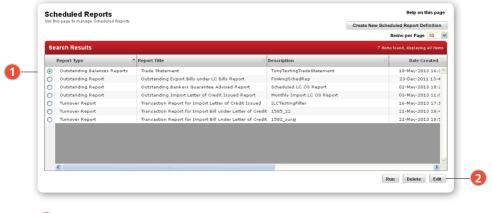

- 1 At the Scheduled Report screen, select your report
- Click Edit to proceed

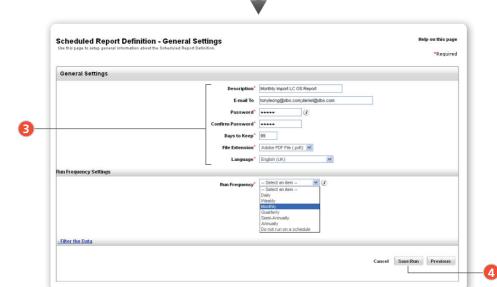

- 3 A form with editable fields is displayed. Edit as desired (Fields marked with \* are mandatory)
- 4 Click Save/Run to proceed

#### 3.3.4

### To delete Scheduled Report

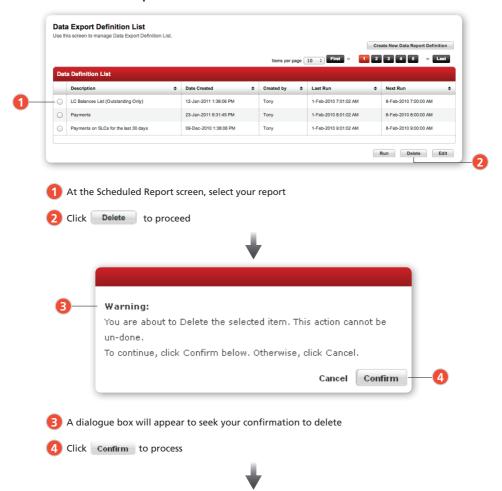

A notification message stating that the Report has been deleted will be displayed on screen.

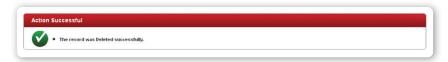

#### 3.4

## **Scheduled Report Library**

DBS IDEAL™ 3.0 offers you more efficient ways to manage your data. You can filter all previously run reports by "Report Type", "Report Title", "Creation Date" or "Email Recipients".

#### 3.4.1

#### To get to the Scheduled Report Library

Trade Finance » Trade Report » Scheduled Report Library

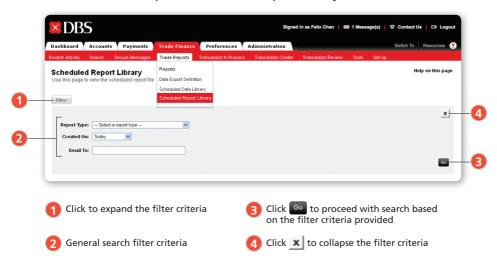

#### 3.4.2

#### To view Scheduled Reports

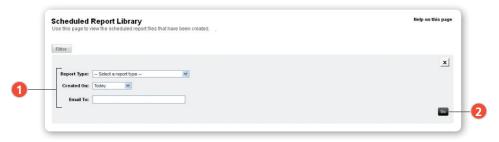

- Specify filter criteria
- Click

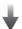

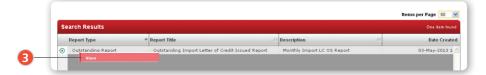

3 Select the relevant Schedule Report and click

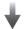

The report will appear in a pop-up window.

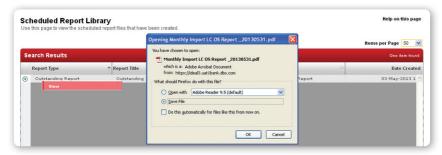

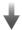

You can export, print or save the report.

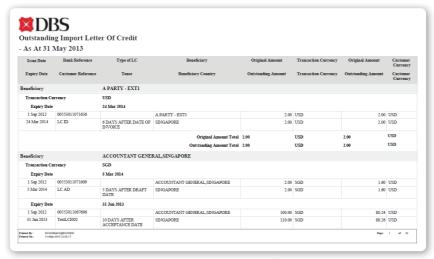

Report: Outstanding Import Letter of Credit

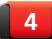

## How to create trade transactions

#### 4.1

#### To create a Transaction or Amendment

Trade Finance » Transaction Create

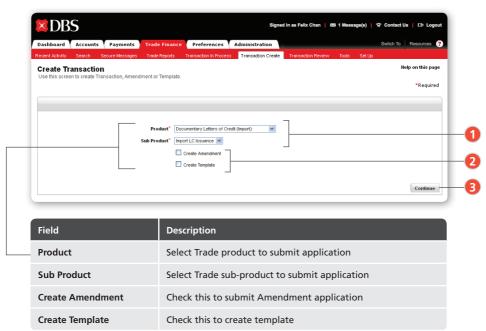

- Select your "Product" and "Sub Product" from the dropdown list to create a new application
- Check "Create Amendment" to create an amendment application or check "Create Template" to create a new template
- 3 Click Continue to proceed

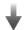

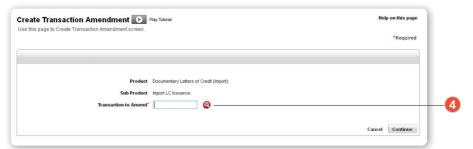

4 If you select 'Create Amendment', you can select the corresponding transaction by clicking on the cicon, which will show you the Balance List in a separate pop-up window where existing transactions are listed. Select the relevant transactions and click select. The Transaction Reference will be displayed. Click continue to proceed with your amendment.

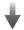

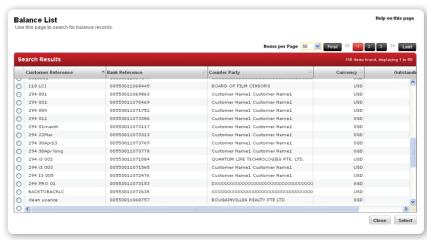

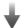

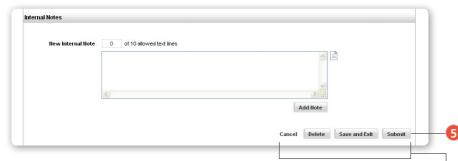

| Field         | Description                                         |
|---------------|-----------------------------------------------------|
| Cancel        | To exit and NOT save the details entered            |
| Delete        | To delete this application from the system          |
| Save and Exit | To save the details entered and to exit             |
| Submit        | To save the details entered and submit for approval |

Once you have input all application/amendment details, click on one of the above action buttons as required

#### 4.2

#### **Common Features**

**DBS IDEAL<sup>TM</sup> 3.0** offers several common features that reduce the time-spent on applications. In addition to pre-saved clauses, goods descriptions and transaction party lists, you can now attach documents to your online applications.

These features are common to all product applications, and will be detailed below.

#### 4.2.1

#### **Balance List**

The Balance List contains all currently active transactions. Use it to select the relevant active transaction when making application renewals, or applying for Export Bills under LC.

- 1. To populate the new application fields with details from an active transaction, click on the Lookup Icon on next to "Reference for Renewal", "LC Advising Reference" or "LC Number".
- 2. To search for an Import LC to be included in an Export Bill under LC Application, choose either "LC Advising Reference" and "LC Number".

The Balance List displays all active Import LC Issuance transactions to be used in your Export Bill under LC Application.

1. To renew an existing active transaction, click on the Lookup Icon **Q** next to "Reference for Renewal".

The Balance List displays all existing active transactions of the relevant "Product" and "Sub Product" Type. Select the relevant transaction for renewal.

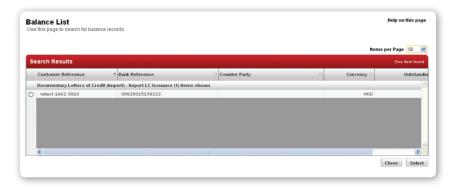

#### 4.2.2

#### **Party List**

The first section of all application forms contains information about the Transaction Parties such as:

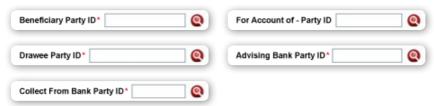

To simplify application creation, frequently used Party Details can be saved in the Party List for extraction and future use in applications.

#### 4.2.3

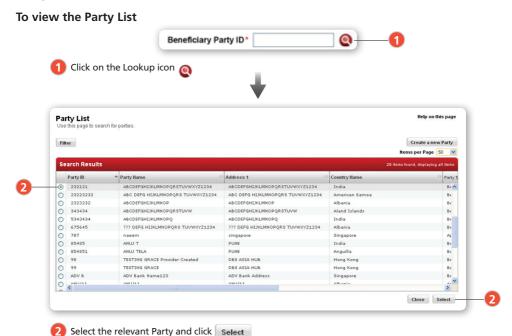

The saved Party Details will then be used to populate the fields in the new application.

Note for Advising Bank Party List: The banks listed here are DBS's correspondence banks. If your preferred bank not in the list, please input the name and address on the Advising Bank Name & Address fields provided on the screen. Note that adding your own bank list in the library is NOT allowed.

#### 4.2.4

#### **Standard Clause List**

The Standard Clause List stores clauses for use in future applications.

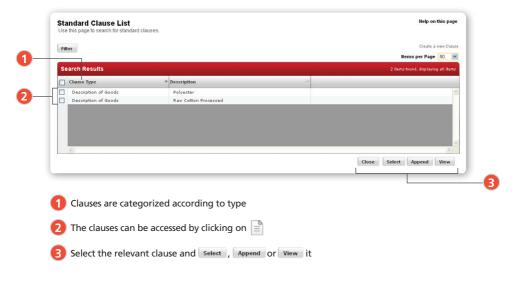

## 4.2.5 Standard Clauses for Shipping, Instructions & Add New Internal Notes Sections

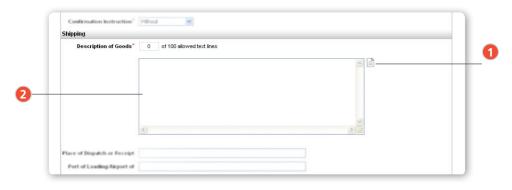

- 1 Click on to select one or more Standard Clause(s) from the Standard Clause List to be copied into the text box
- To edit the clause(s), simply edit the text directly in the text box

#### 4.2.6

#### Standard Clauses for the Documents Section

To view the Standard Clause List, Click and the list will appear in a separate pop-up window.

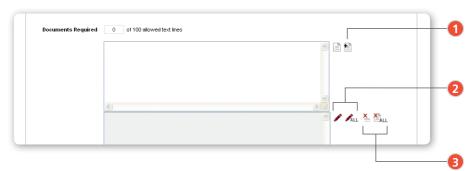

- 1 Clicking on Select will copy the clause into Text Box 1 on the application form and you can later click on to Append the clause to any clauses already on the application. The clauses will then be moved to Text Box 2
- 🗿 If you wish to edit any clauses already appended, you can click on 🖍 to edit the last appended clause, or click on ALL to edit all the clauses in Test Box 2
- the clauses, click on Man

#### 4.3

## **Manage Attachments**

DBS IDEAL™ 3.0 now allows document to be attached directly onto online applications.

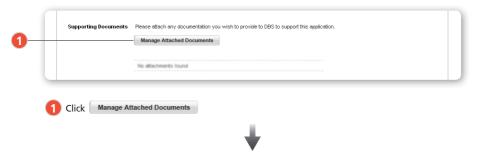

A pop-up window appears in which you can locate the document(s) to be attached.

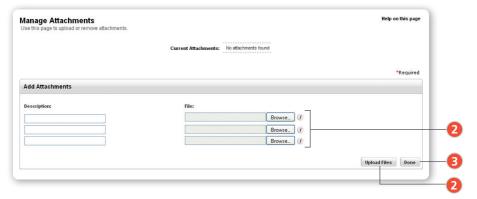

- 2 Click Browse to select the file(s) you wish to attach, followed by Upload Files
- 3 Once you have selected files(s) you wish to attach, click one and your file(s) will be attached to the application

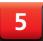

## How to manage your trade transactions

#### 5.1

#### **Transaction in Process**

Trade Finance » Transaction in Process

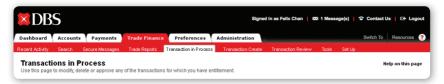

The Transaction In Process page allows you to filter your transaction by "Product", "Sub Product", "Transaction Type", "Customer Reference" and a range of the transaction amount

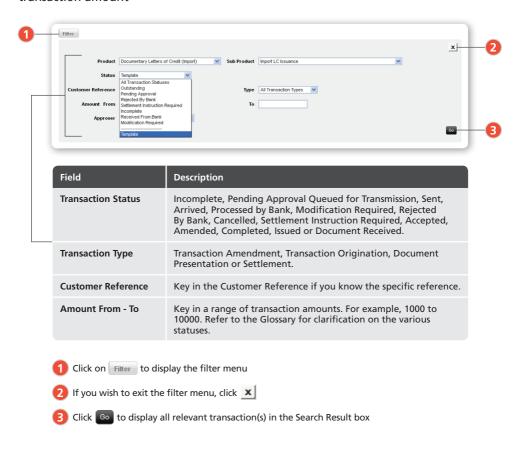

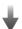

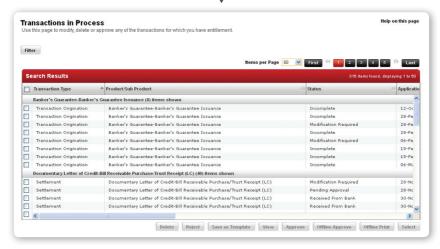

#### 5.1.1 To select a Transaction quickly

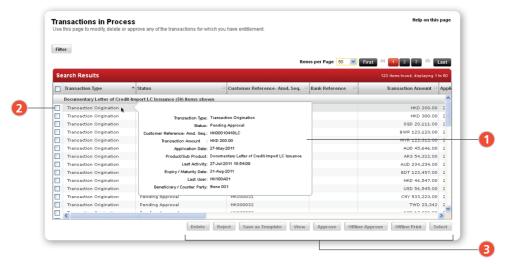

- 1 Mouse over the Transaction Type column to view key details of the transaction.
- 2 To select the required transaction, click on the checkbox(es) accordingly
- Click the required action button to proceed

# **Approving a Transaction**

- 1. Follow Steps 1 & 2 of "5.1.1 To Select a Transaction quickly".
- 2. Select the relevant transaction(s) and click Approve

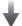

A confirmation message is displayed on screen together with a link to the Terms & Conditions.

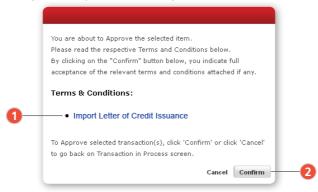

- Click on the blue hyperlink to view the Terms & Conditions
- Click Confirm to approve the transaction

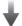

A Challenge Response screen is displayed.

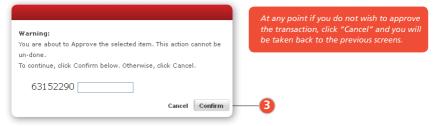

Enter the Response code generated from your Security Device and click Confirm to confirm approval of the transaction

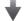

An Action Successful message is displayed

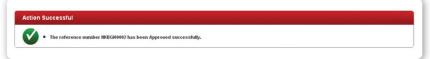

# **Rejecting a Transaction**

- 1. Follow Steps 1 & 2 of "5.1.1 To Select a Transaction quickly".
- 2. Select the relevant transaction(s) and click Reject

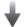

A warning message is displayed.

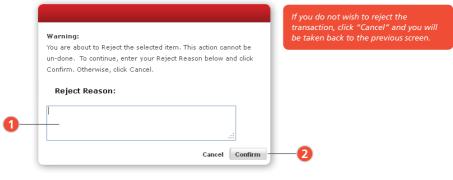

- 1 You will be required to key in your reason for rejection
- 2 Click Confirm to confirm rejection of the transaction

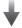

An Action Successful message is displayed.

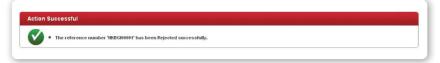

# **Responding to a Discrepant Bill**

- 1. Follow Steps 1 & 2 of "5.1.1 To Select a Transaction quickly".
- 2. Select the relevant transaction with the status "Received from Bank" and click Select

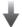

The Respond to Import Bill Under LC Presentation page appears.

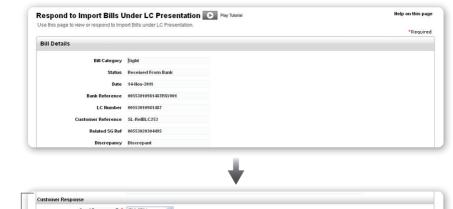

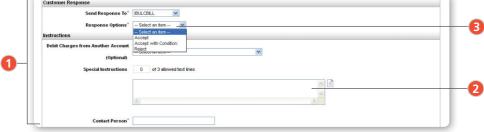

- Scroll down to the "Customer Response" and "Instruction" sections
- Key in your instructions
- You can choose to accept or reject a Discrepant Bill

# Responding to a Bill/Finance with Settlement Instruction

#### 5.5.1

#### To create Settlement Instructions

- 1. Follow Steps 1 & 2 of "5.1.1 To Select a Transaction quickly".
- Select the relevant transaction with the status "Received from Bank", e.g. Bill Receivable Purchase/Trust Receipt.
- 3. Click Select to proceed.

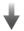

Respond to Bill Receivable Purchase/Trust Receipt financing page appears.

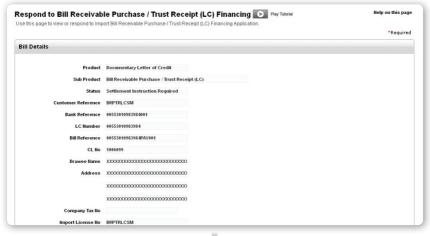

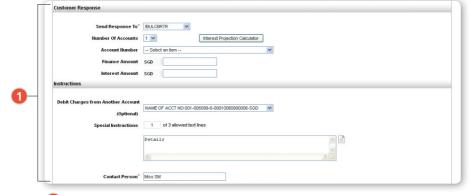

1 Scroll down to the "Customer Response" and "Instruction" sections to key in your instructions

On how to use the Interest Projection Calculator, refer to page 40.

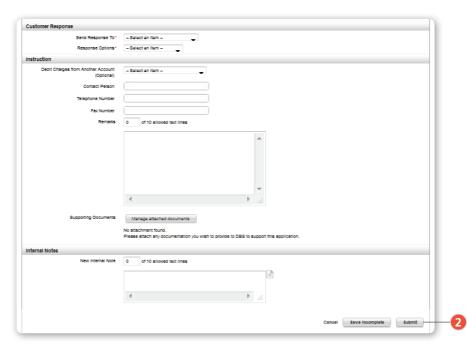

2 After filling up the sections, click Submit

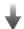

#### A warning message is displayed.

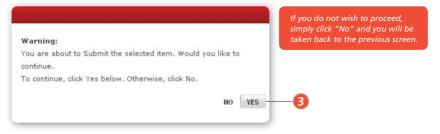

Click VES to submit the transaction

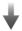

# An Action Successful notification message is displayed

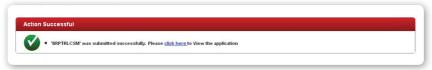

# 5.5.2

# Using the Interest Projection Calculator to facilitate your application

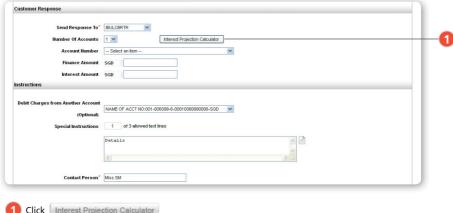

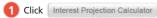

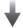

# The calculator appears in a pop-up window.

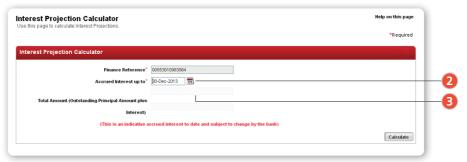

- Select the end date of your bill/finance and click Calculate
- The interest amount from current date to the end date specified will be displayed

# **Modifying a Transaction**

- 1. Follow Steps 1 & 2 of "5.1.1 To Select a Transaction guickly".
- 2. Select the relevant transaction(s).
- 3. Click Select to proceed.

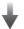

The transaction application appears, an information box will be displayed on screen and the fields will be greyed out. You will not be able to edit the application yet.

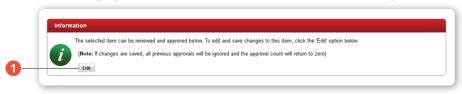

1 To edit the fields in the application form, click Edit and the greyed out fields become editable as shown

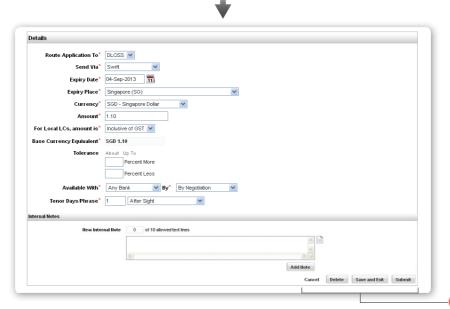

2 To return to the previous screen without saving changes, click Cancel

To delete the transaction, click Delete

If you wish to save and exit, click Save and Exit

To submit the transaction for authoriser to approve, click Submit

If the transaction is Pending Approval, you may reject or approve the transaction as well.

# **Deleting a Transaction**

- 1. Follow Steps 1 & 2 of "5.1.1 To Select a Transaction quickly"
- 2. Select the relevant transaction(s)
- 3. Click Delete

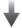

# A warning message is displayed.

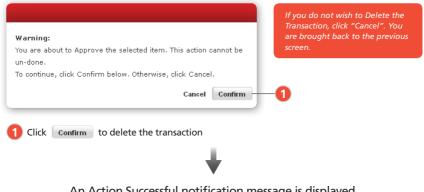

An Action Successful notification message is displayed.

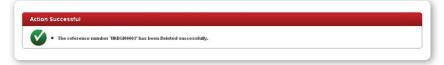

# **Transaction Review**

The Transaction Review function acts like an audit log, storing all customer transactions. It is a repository of all your transactional data submitted via DBS IDEAL™ 3.0. It displays the current details and workflow history of each transaction.

Trade Finance » Transaction Review

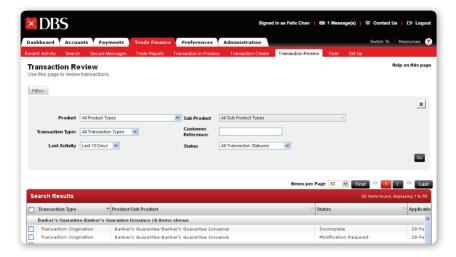

Refer to the Glossary Table for a detailed description of all transaction types and statuses.

#### 5.8.1

#### To filter Transactions

The Transaction In Process page allows you to filter your transactions by "Product", "Sub Product", "Transaction Type", "Customer Reference" and a range of the transaction amount.

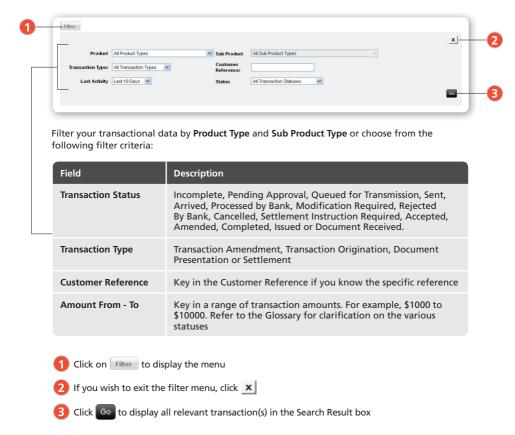

#### 5.8.2

#### To select a Transaction quickly

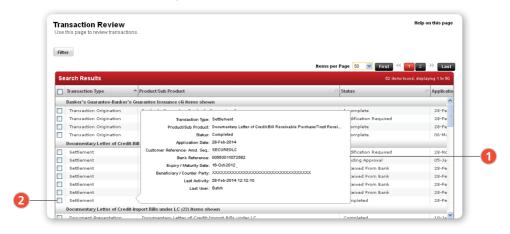

- Mouse over the Transaction Type column, and the key details of the transaction will be
- To select the required transaction(s), click on the checkbox(es) next to each transaction

#### To view Transaction Current Detail

Current Detail shows key transaction data such as the "Transaction Amount", "Status", "Bank Reference", "Create Date", "Last Activity" and the "Workflow History".

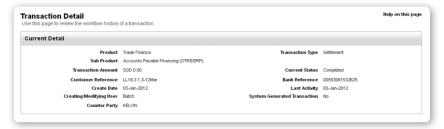

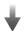

The Workflow History provides a detailed view of when and by whom the transaction was modified from creation to completion.

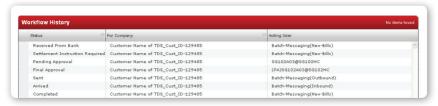

Please note that if you wish to view the Current Detail, you will only be allowed to select one transaction at a time.

#### 5.8.3

#### To access Current Detail

Select the checkbox associated with the relevant transaction and click Detail. Alternatively, right-click anywhere on the screen and click Detail.

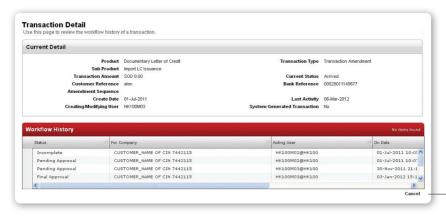

1 Click Cancel to go back to previous menu

# **Viewing Transaction Application Print Reports**

Application Print Report allows you to view a copy of an application made regardless of the current transaction status. The application can be printed or saved directly to your desktop in PDF format.

You may select more than one transaction and print all the applications at the same time, or save a series of applications that meet specified criteria.

#### To access Application Print Reports

Select the relevant transaction(s) and click View

Alternatively, right-click anywhere on the screen and click View

The Application Print Report is displayed in a separate window in PDF format as shown below.

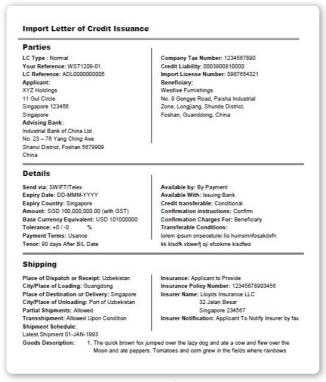

Report: Import Letter of Credit Issuance

# **Glossary Table**

| Term                    | Definition                                                                                                    |  |
|-------------------------|----------------------------------------------------------------------------------------------------|--|
| Transaction Amendment   | When you make a change to the terms of a transaction.                                                                                                    |  |
| Transaction Origination | When you create a new transaction.                                                                                                    |  |
| Document Presentation   | When you have documents to be presented to DBS for negotiation, financing or collections.                                                                                                    |  |
| Settlement              | A transaction in which payment or settlement instructions are required.                                                                                                    |  |
| Incomplete              | Status of a transaction application that has not been completed or submitted yet.                                                                                                    |  |
| Pending Approval        | Status of a transaction that requires approval by another user, following submission. The status is changed to Queued for Transmission once approval is given.                                                                                                    |  |
| Queued for Transmission | Status of a transaction that has been submitted, is parked in DBS IDEAL $^{\text{TM}}$ 3.0 and queued for sending to the back office system.                                                                                                    |  |
| Arrived                 | Status of a transaction that has been received by back office system and pending Bank to process.                                                                                                    |  |
| Processed By Bank       | Status of a transaction that has been processed by our Trade Operations Team and released back to you.                                                                                                    |  |
| Modification Required   | If a transaction application received is deemed to be discrepant or has been rejected by an approving user, the status is set to <b>Modification Required</b> . You can modify the transaction application by selecting it from the Transactions in Process module. |  |
| Rejected By Bank        | If Trade Operations rejects the transaction in the back-end system and requires modification by the customer prior to re-submission in DBS IDEAL™ 3.0, the transaction status is set to <b>Rejected By Bank</b> .                                                   |  |
| Cancelled               | At your request, Trade Operations may cancel transactions in the back-end system and the transaction status is set to Cancelled.                                                                                                    |  |
| Accepted                | Status set when Trade Operations accepts Bills as per your request.                                                                                                    |  |
| Amended                 | At your request, Trade Operations may amend transactions in the back-end system. The status will is set to Amended once completed.                                                                                                    |  |
| Current Detail          | If you click Select, you will be taken to the Current Detail of the selected transaction where you can view key transaction data such as the Transaction Amount, Status, Bank Reference, Create Date, Last Activity and the Workflow History.                       |  |
| Completed               | Status of a Transaction that has been completed.                                                                                                    |  |
| Issued                  | Once Trade Operations has received and processed an application, the transaction status may be set to Issued. For instance when an import Letter of Credit Application is made, the status will be switched to Issued once the Import LC is issued.                 |  |

| Term                     | Definition                                                                                                    |
|--------------------------|----------------------------------------------------------------------------------------------------|
| Document Received        | When documents are sent to the bank and viewed by Trade Operations, the status is set to <b>Document Received</b> .                                                                                |
| Workflow History         | A detailed workflow history of a transaction from creation to completion, including when and by whom modifications were made.                                                                      |
| Application Print Report | Clicking on View allows you to view a copy of the application made regardless of the current transaction status. The application can be printed or saved directly onto your desktop in PDF format. |

# 6 How to use trade notifications

Trade Notifications allow users to set events for which they wish to receive notifications. You can select to be notified of transactions with specific criteria, such as "Amount", "Expiry", "Maturity", "Acceptance", "Processing" and more.

#### 6.1

#### **To access Trade Notifications**

Administration » User Management » Manage Trade Notifications

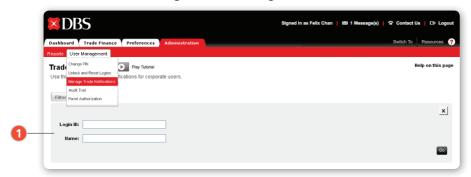

1 Search and Select the user by Login ID/Name to setup their notifications

### 6.2

#### **To view Trade Notifications**

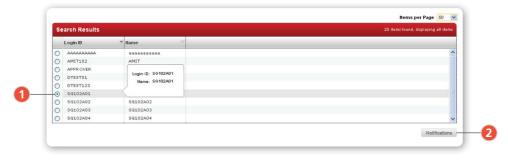

- 1 From the search list, select the user name whose notifications you wish to view
- 2 Click Notifications to load details

## **To create Trade Notifications**

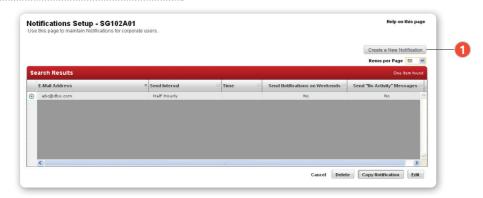

From the search list, select the notification you wish to create and click Create a New Notification

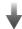

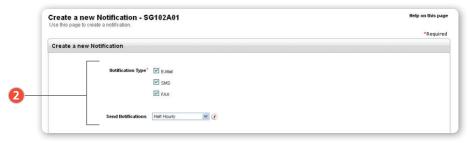

2 Select the modes of communication that you wish to receive notifications in

For more information on the list of notifications, please refer to Appendix.

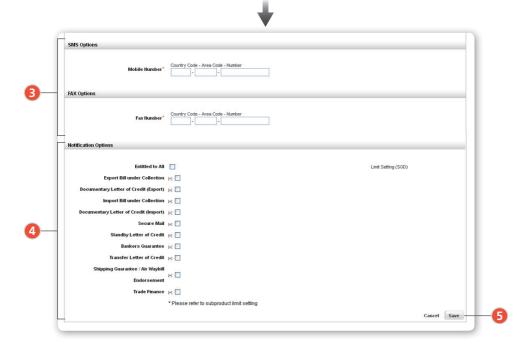

For greater detail, click on the [+] buttons to select options such as Acceptance Received, New LC Advised, Bill Overdue. Set specific limits for each transaction by entering the minimum amount into the Limit Setting column.

- Fill in the relevant details
- $oldsymbol{4}$  Select the products you wish to receive notifications for
- Click Save to proceed

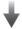

The new notification is saved and an Action Successful message is displayed.

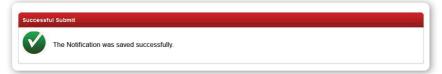

# **To copy Notifications**

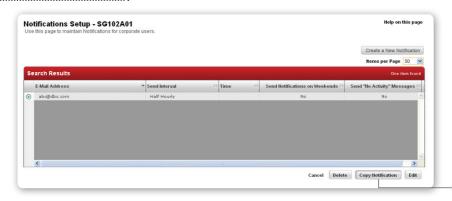

from the search list, select the notification you wish to copy and click Copy Notification

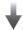

The new notification is saved and an Action Successful message is displayed.

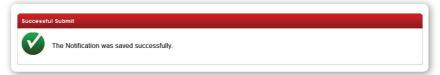

# **To edit Notifications**

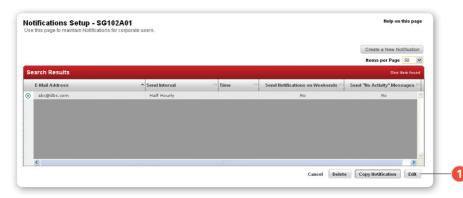

1 From the search list, select the notification you wish to edit and click

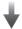

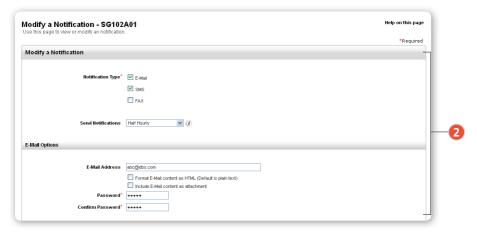

2 A form with editable field is displayed. Make your required modifications

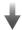

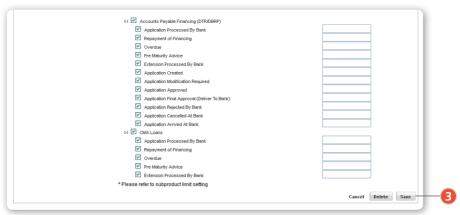

3 Click Save to proceed

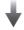

The new notification is saved and an Action Successful message is displayed.

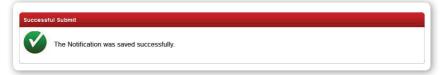

#### To delete Notifications

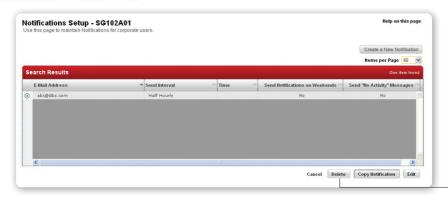

1 From the search list, select the notification you wish to delete and click Delete

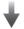

## A warning message is displayed

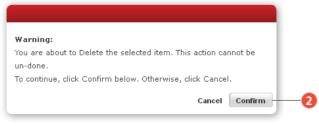

2 Click Confirm to proceed

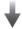

The notification is deleted and an Action Successful message is displayed.

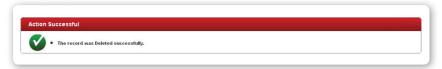

# 7 Appendix

#### 7.1

# **Online Courier Service Tracking**

Track your documents easily with our courier service tracking.

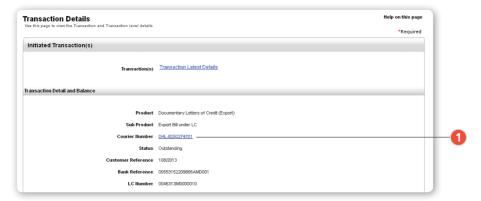

1 From Transaction Search, select and view Transaction Details of the transaction you wish to track. Click Courier Number to track courier service

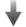

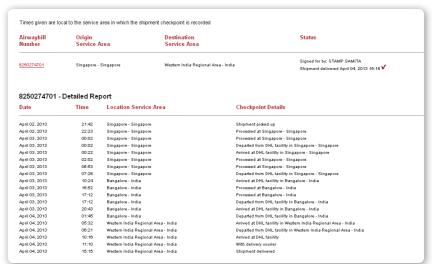

The courier service provider's website will open in a separate window and you will be able to view the corresponding shipment details.

#### 7.2

# **Trade Application Templates**

Templates can be created and utilised in the future for recurring trade applications and transactions.

#### 7.2.1

# To create a Template

TRADE Finance » Transaction Create

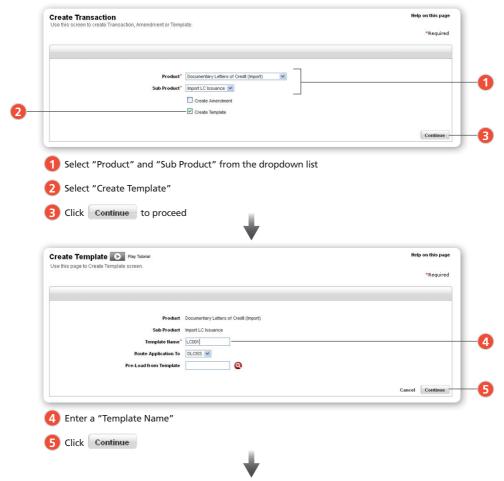

An Action Successful message will be displayed upon successful template creation.

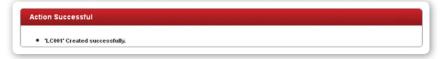

# To save a Transaction as a Template

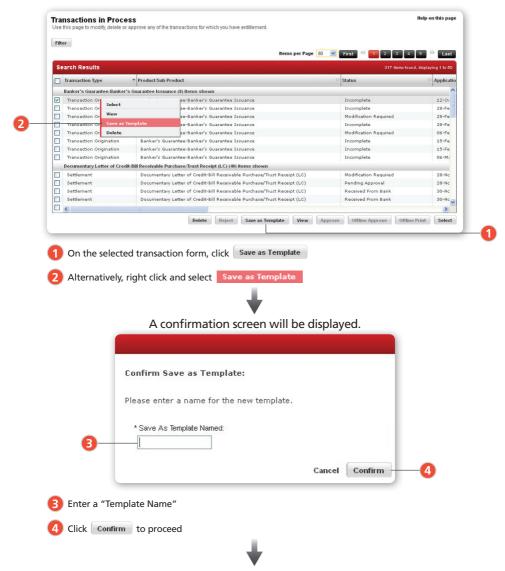

An Action Successful message will be displayed when the template is successfully saved.

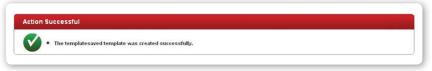

# To update a Template

You can edit the details on your saved template.

Transaction Finance » Transaction in Process

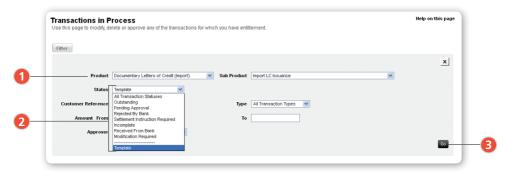

- Select "Product" and "Sub Product" from the dropdown list
- 2 Select "Template" from the Status dropdown list
- 3 Click 60 to proceed

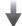

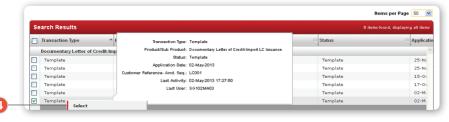

4 From the search results, right-click to select the template you wish to edit

# To pre-load from Template

To pre-load new application fields with details from an existing template.

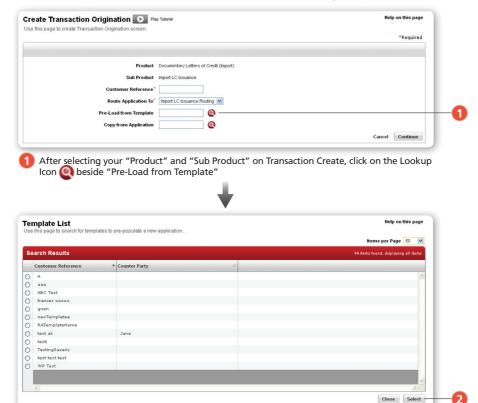

2 The Template List opens in a separate pop-up window. Check the relevant Template and Click Select

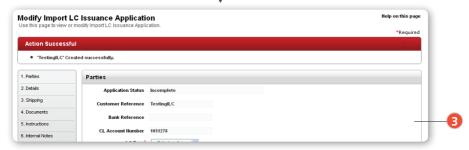

3 Your new application will be populated with details from your selected template

# To copy from Application List

To populate new application fields with details from a previous application.

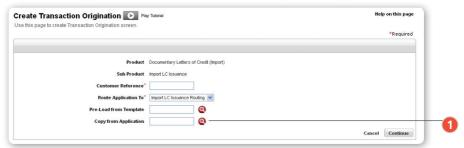

1 After selecting your "Product" and "Sub Product" on Transaction Create, click on the Lookup Icon (a) beside "Copy from Application"

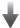

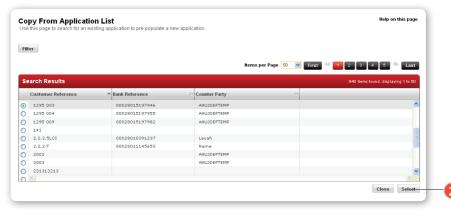

2 The Copy from Application List opens in a separate pop-up window. Check the relevant Application and Click Select

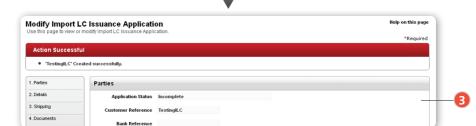

3 Your new application will be populated with details from your selected application

# **List of Trade Notifications**

The following shows the list of trade notifications that you can manage. Administration » User Management » Manage Trade Notifications

|                                                                          | ы <b>У</b>                                                                                                    |  |  |  |
|--------------------------------------------------------------------------|----------------------------------------------------------------------------------------------------|--|--|--|
|                                                                          | [-1  Export Bill under Collection                                                                                                    |  |  |  |
|                                                                          | Application Processed By Bank                                                                                                    |  |  |  |
|                                                                          | Acceptance Received                                                                                                    |  |  |  |
|                                                                          | ✓ Pre Maturity Advice                                                                                                    |  |  |  |
|                                                                          | Payment Received                                                                                                    |  |  |  |
|                                                                          | Amendment Processed By Bank                                                                                                    |  |  |  |
|                                                                          | ✓ Application Created                                                                                                    |  |  |  |
|                                                                          | <ul> <li>Application Modification Required</li> </ul>                                                                                                    |  |  |  |
|                                                                          | Application Approved                                                                                                    |  |  |  |
|                                                                          | Application Final Approval (Deliver To Bank)                                                                                                    |  |  |  |
|                                                                          | Application Rejected By Bank                                                                                                    |  |  |  |
|                                                                          | Application Cancelled At Bank                                                                                                    |  |  |  |
|                                                                          | ✓ Application Arrived At Bank  1 ✓ Export Bill Under Collection Discounting                                                                                                    |  |  |  |
|                                                                          | ■ Bill Discounted                                                                                                    |  |  |  |
|                                                                          | Repayment of Bill Discounted                                                                                                    |  |  |  |
|                                                                          | ☑ Bill Discounted Overdue (Exclude without recourse discounting)                                                                                                    |  |  |  |
| Import Bill under Collection                                             | -                                                                                                    |  |  |  |
| import bill under Confection                                             |                                                                                                    |  |  |  |
|                                                                          | [-] ☑ Import Bill under Collection ☑ New Bill Received                                                                                                    |  |  |  |
|                                                                          | New Bill Received  Acceptance of Bill                                                                                                    |  |  |  |
|                                                                          | Acceptance of Bill     Amendment Received                                                                                                    |  |  |  |
|                                                                          | Payment of Bill                                                                                                    |  |  |  |
|                                                                          | ☑ Bill Overdue                                                                                                    |  |  |  |
|                                                                          | ✓ Pre Maturity Advice                                                                                                    |  |  |  |
|                                                                          | ✓ Payment Instructions Created                                                                                                    |  |  |  |
|                                                                          | ✓ Payment Instructions Modification Required                                                                                                    |  |  |  |
|                                                                          | Payment Instructions Approved                                                                                                    |  |  |  |
|                                                                          | <ul> <li>Payment Instructions Final Approval (Deliver To Bank)</li> </ul>                                                                                                    |  |  |  |
|                                                                          | ✓ Payment Instructions Arrived At Bank                                                                                                    |  |  |  |
|                                                                          | [-] Bill Receivable Purchase/Trust Receipt (Non LC)                                                                                                    |  |  |  |
|                                                                          | Financing Request Processed                                                                                                    |  |  |  |
|                                                                          | Repayment of Financing                                                                                                    |  |  |  |
|                                                                          | <ul> <li>✓ Overdue</li> <li>✓ Pre Maturity Advice</li> </ul>                                                                                                    |  |  |  |
|                                                                          |                                                                                                    |  |  |  |
| Documentary Letter of Credit (Import) [1]   [5]   [6] Import LC Issuance |                                                                                                    |  |  |  |
|                                                                          | Application Processed By Bank                                                                                                    |  |  |  |
|                                                                          | Amendment Processed By Bank                                                                                                    |  |  |  |
|                                                                          | Application Created                                                                                                    |  |  |  |
|                                                                          |                                                                                                    |  |  |  |
|                                                                          | <ul> <li>Application Modification Required</li> </ul>                                                                                                    |  |  |  |
|                                                                          | Application Modification Required     Application Approved                                                                                                    |  |  |  |
|                                                                          | Application Approved     Application Final Approval (Deliver To Bank)                                                                                                    |  |  |  |
|                                                                          | Application Approved     Application Final Approval (Deliver To Bank)     Application Rejected By Bank                                                                                                    |  |  |  |
|                                                                          | Application Approved     Application Flant Approval (Deliver To Bank)     Application Rejected By Bank     Application Cencelled At Bank                                                                                                    |  |  |  |
|                                                                          | Application Approved     Application Final Approval (Deliver To Bank)     Application Rejected By Bank     Application Cancelled At Bank     Application Arrived At Bank                                                                                                    |  |  |  |
|                                                                          | Application Approved Application Final Approval (Deliver To Bank) Application Final Approval (Deliver To Bank) Application Cancelled At Bank Application Cancelled At Bank Amendment Created                                                                                                    |  |  |  |
|                                                                          | Application Approved     Application Final Approval (Deliver To Bank)     Application Final Approval (Deliver To Bank)     Application Rejected By Bank     Application Cancelled At Bank     Application Arrived At Bank     Amendment Created     Amendment Modification Required                                                                                                    |  |  |  |
|                                                                          | Application Approved Application Flant Approval (Deliver To Bank) Application Rejected By Bank Application Cencelled At Bank Application Arrived At Bank Amendment Created Amendment Modification Required Amendment Approved                                                                                                    |  |  |  |
|                                                                          | Application Approved Application Flant Approval (Deliver To Bank) Application Flant Approval (Deliver To Bank) Application Cancelled At Bank Application Cancelled At Bank Application Arrived At Bank Amendment Created Amendment Created Amendment Approval Amendment Approval Amendment Approval Amendment Flant Approval (Deliver To Bank)                                                                                                    |  |  |  |
|                                                                          | Application Approved     Application Final Approval (Deliver To Bank)     Application Final Approval (Deliver To Bank)     Application Cenceted By Bank     Application Canceted At Bank     Application Canceted At Bank     Amendment Created     Amendment Modification Required     Amendment Modification Required     Amendment Approved     Amendment Final Approved (Deliver To Bank)     Amendment Rejected By Bank                                                                                                    |  |  |  |
|                                                                          | Application Approved     Application Painal Approval (Deliver To Bank)     Application Rejected By Bank     Application Cencelled At Bank     Application Arrived At Bank     Amendment Created     Amendment Modification Required     Amendment Approved     Amendment Approved     Amendment Approved     Amendment Rejected By Bank     Amendment Cencelled At Bank                                                                                                    |  |  |  |
|                                                                          | Application Approved     Application Flant Approval (Deliver To Bank)     Application Flant Approval (Deliver To Bank)     Application Cencelled At Bank     Application Cancelled At Bank     Amendment Created     Amendment Modification Required     Amendment Approved     Amendment Approved     Amendment Approved     Amendment Flant Approved (Deliver To Bank)     Amendment Cancelled At Bank     Amendment Cancelled At Bank     Amendment Approved                                                                                                    |  |  |  |
|                                                                          | Application Approved  Application Flain Approval (Deliver To Bank) Application Flain Approval (Deliver To Bank) Application Cenceted By Bank Application Canceted At Bank Application Arrived At Bank Amendment Created Amendment Modification Required Amendment Modification Required Amendment Approved Amendment Finish Approved (Deliver To Bank) Amendment Rejected By Bank Amendment Approved At Bank Amendment Arrived At Bank Amendment Arrived At Bank  Amendment Banket C                                                                                                    |  |  |  |
|                                                                          | Application Approved  Application Final Approval (Deliver To Bank)  Application Final Approval (Deliver To Bank)  Application Cancelled All Bank  Application Arrived At Bank  Amendment Created  Amendment Modification Required  Amendment Approved  Amendment Approved |  |  |  |
|                                                                          | Application Approved  Application Flain Approval (Deliver To Bank) Application Flain Approval (Deliver To Bank) Application Cenceted By Bank Application Canceted At Bank Application Arrived At Bank Amendment Created Amendment Modification Required Amendment Modification Required Amendment Approved Amendment Finish Approved (Deliver To Bank) Amendment Rejected By Bank Amendment Approved At Bank Amendment Arrived At Bank Amendment Arrived At Bank  Amendment Banket C                                                                                                    |  |  |  |
|                                                                          | ✓ Application Approved ✓ Application Prinal Approval (Deliver To Bank) ✓ Application Final Approval (Deliver To Bank) ✓ Application Cancelled At Bank ✓ Application Cancelled At Bank ✓ Amendment Created ✓ Amendment Created ✓ Amendment Capacity ✓ Amendment Approval ✓ Amendment Final Approval (Deliver To Bank) ✓ Amendment Final Approval (Deliver To Bank) ✓ Amendment Cancelled At Bank ✓ Amendment Cancelled At Bank ✓ Amendment Approval At Bank ✓ Amendment Application ✓ New Bill Received ✓ Acceptance of Bill                                                                                                    |  |  |  |
|                                                                          | Application Approved  Application Flain Approval (Deliver To Bank) Application Flain Approval (Deliver To Bank) Application Cenceled At Bank Application Canceled At Bank Application Arrived At Bank Amendment Created Amendment Modification Required Amendment Modification Required Amendment Final Approval (Deliver To Bank) Amendment Final Approval (Deliver To Bank) Amendment Approval At Bank Amendment Arrived At Bank Amendment Arrived At Bank In Import Bills under LC  New Bill Roceived Acceptance of Bill Payment of Bill                                                                                                    |  |  |  |
|                                                                          | Application Approved Application Flain Approval (Deliver To Bank) Application Flain Approval (Deliver To Bank) Application Cenceled At Bank Application Canceled At Bank Application Arrived At Bank Amendment Created Amendment Modification Required Amendment Modification Required Amendment Final Approval (Deliver To Bank) Amendment Final Approval Amendment Approval Amendment Approval Amendment Arrived At Bank Amendment Arrived At Bank  Amendment Arrived At Bank  Amendment Arrived At Bank  Acceptance of Bill Application Approval Plicoverdue Pre Moturity Advice Plicoverpancy Response Processed By Bank                                                                                                    |  |  |  |
|                                                                          | Application Approved  Application Final Approval (Deliver To Bank) Application Final Approval (Deliver To Bank) Application Cencelled At Bank Application Cencelled At Bank Application Arrived At Bank Amendment Created Amendment Modification Required Amendment Modification Required Amendment Reproved Amendment Final Approval (Deliver To Bank) Amendment Rejected By Bank Amendment Cancelled At Bank Amendment Cancelled At Bank Amendment Cancelled At Bank Amendment Cancelled By Bank Amendment Cancelled By Bank Amendment Cancelled By Bank Amendment Canvert By Bank Amendment By Bank Amendment By Bank Amendment By Bank Amendment By Bank Amendment By Bank Deliver Bill By Payment of Bill Bill Overdue Pre Maturity Advice Discrepancy Response Processed By Bank Payment Instructions Created                                                                                                    |  |  |  |
|                                                                          | ✓ Application Approved ✓ Application Pairal Approval (Deliver To Bank) ✓ Application Tenial Approval (Deliver To Bank) ✓ Application Cancelled At Bank ✓ Application Cancelled At Bank ✓ Amendment Created ✓ Amendment Approved ✓ Amendment Approved ✓ Amendment Final Approval (Deliver To Bank) ✓ Amendment Final Approval ✓ Amendment Final Approval ✓ Amendment Approval At Bank ✓ Amendment Approval At Bank ✓ Amendment Advised At Bank ✓ Amendment Advised At Bank ✓ Amendment Advised At Bank ✓ Peyment Bills under LC ✓ New Bill Rocelved ✓ Acceptance of Bill ✓ Payment of Bill ✓ Bill Overdue ✓ Pre Maturity Advice ✓ Discrepancy Response Processed By Bank ✓ Payment Instructions Modification Required                                                                                                    |  |  |  |
|                                                                          | Application Approved  Application Final Approval (Deliver To Bank) Application Final Approval (Deliver To Bank) Application Cencelled At Bank Application Cencelled At Bank Application Arrived At Bank Amendment Created Amendment Modification Required Amendment Modification Required Amendment Reproved Amendment Final Approval (Deliver To Bank) Amendment Rejected By Bank Amendment Cancelled At Bank Amendment Cancelled At Bank Amendment Cancelled At Bank Amendment Cancelled By Bank Amendment Cancelled By Bank Amendment Cancelled By Bank Amendment Canvert By Bank Amendment By Bank Amendment By Bank Amendment By Bank Amendment By Bank Amendment By Bank Deliver Bill By Payment of Bill Bill Overdue Pre Maturity Advice Discrepancy Response Processed By Bank Payment Instructions Created                                                                                                    |  |  |  |

# **List of Trade Notifications (continuation)**

| ☑ Payment Instructions Arrived At Bank                                |  |
|-----------------------------------------------------------------------|--|
| ☑ Discrepancy Received From Bank                                      |  |
| Reminder for Discrepany Response                                      |  |
| [-] ☑ Bill Receivable Purchase/Trust Receipt (LC)                     |  |
| ✓ Financing Request Processed                                         |  |
| Repayment of Financing                                                |  |
| ✓ Overdue                                                             |  |
| ☑ Pre Maturity Advice                                                 |  |
|                                                                       |  |
| Standby Letter of Credit [4]                                          |  |
| Application Created                                                   |  |
| Application Modification Required                                     |  |
| Application Approved                                                  |  |
| Application Final Approval (Deliver To Bank)                          |  |
| Application Rejected By Bank                                          |  |
| Application Cancelled At Bank                                         |  |
| Application Arrived At Bank                                           |  |
| ✓ Amendment Created                                                   |  |
| ✓ Amendment Modification Required                                     |  |
| ✓ Amendment Approved                                                  |  |
| Amendment Final Approval (Deliver To Bank)                            |  |
| Amendment Rejected By Bank                                            |  |
| Amendment Cancelled At Bank                                           |  |
| ✓ Amendment Arrived At Bank                                           |  |
| Bankers Guarantee [.] ✓                                               |  |
|                                                                       |  |
| □ Bankers Guarantee Issuance                                          |  |
| Application Processed By Bank                                         |  |
| ✓ Claim Received                                                      |  |
| ✓ Claim Paid                                                          |  |
| Amendment Processed By Bank                                           |  |
| ✓ Application Created                                                 |  |
| ✓ Application Modification Required                                   |  |
| ✓ Application Approved                                                |  |
| <ul> <li>Application Final Approval (Deliver To Bank)</li> </ul>      |  |
| Application Rejected By Bank                                          |  |
| Application Cancelled At Bank                                         |  |
| Application Arrived At Bank                                           |  |
| Amendment Created                                                     |  |
| Amendment Modification Required                                       |  |
| ✓ Amendment Approved                                                  |  |
| Amendment Final Approval (Deliver To Bank)                            |  |
| Amendment Rejected By Bank                                            |  |
| ✓ Amendment Cancelled At Bank                                         |  |
| Amendment Arrived At Bank                                             |  |
| □ Euyers Credit Undertaking                                           |  |
| Application Processed By Bank                                         |  |
| Amendment Processed By Bank  Amendment Processed By Bank              |  |
| Application Created                                                   |  |
| Application Modification Required                                     |  |
| Application Approved  Application Approved                            |  |
| Application Approved     Application Final Approval (Deliver To Bank) |  |
| Application Rejected By Bank                                          |  |
|                                                                       |  |
|                                                                       |  |
| ✓ Application Arrived At Bank  Transfer Letter of Credit [-] ✓        |  |
|                                                                       |  |
| (-) Transfer LC Issuance                                              |  |
| Application Processed By Bank                                         |  |
| Amendment Processed By Bank                                           |  |
| □ Import Bill under Transferred LC                                    |  |
| ✓ Discrepancy Received From Bank                                      |  |
| ✓ Discrepancy Response Processed By Bank                              |  |
| ✓ New Bill Received                                                   |  |
| ✓ Acceptance of Bill                                                  |  |
| Payment of Bill                                                       |  |
|                                                                       |  |
| ☑ Bill Overdue                                                        |  |

# **List of Trade Notifications (continuation)**

| Shipping Guarantee / Air Waybill                                  |                    |
|-------------------------------------------------------------------|--------------------|
| [.] ✓<br>Endorsement                                              |                    |
|                                                                   |                    |
| Application Processed By Bank                                     |                    |
| ✓ Redeemed                                                        |                    |
| ✓ Overdue                                                         |                    |
| Trade Finance 🔃 🗹                                                 |                    |
| □ Loan Packing Credits                                            |                    |
| ✓ Loan Packing Credit Application Processed By Bank               |                    |
| <ul> <li>Loan Packing Credit Repayment of Financing</li> </ul>    |                    |
| ✓ Loan Packing Credit Overdue                                     |                    |
| ✓ Loan Packing Credit Pre Maturity Advice                         |                    |
| <ul> <li>I-I ✓ Accounts Receivable Financing (BRD/BRS)</li> </ul> |                    |
| Application Processed By Bank                                     |                    |
| Repayment of Financing                                            |                    |
| ✓ Overdue                                                         |                    |
| ✓ Pre Maturity Advice                                             |                    |
| Extension Processed By Bank                                       |                    |
| ✓ Application Created                                             |                    |
| <ul> <li>Application Modification Required</li> </ul>             |                    |
| ✓ Application Approved                                            |                    |
| <ul> <li>Application Final Approval (Deliver To Bank)</li> </ul>  |                    |
| Application Rejected By Bank                                      |                    |
| Application Cancelled At Bank                                     |                    |
| Application Arrived At Bank                                       |                    |
| □ Accounts Payable Financing (DTR/DBRP)                           |                    |
| ✓ Application Processed By Bank                                   |                    |
| Repayment of Financing                                            |                    |
| ✓ Overdue                                                         |                    |
| ✓ Pre Maturity Advice                                             |                    |
| Extension Processed By Bank                                       |                    |
| ✓ Application Created                                             |                    |
| ✓ Application Modification Required                               |                    |
| ✓ Application Approved                                            |                    |
| <ul> <li>Application Final Approval (Deliver To Bank)</li> </ul>  |                    |
| Application Rejected By Bank                                      |                    |
| Application Cancelled At Bank                                     |                    |
| Application Arrived At Bank                                       |                    |
| [-] CMA Loans                                                     |                    |
| Application Processed By Bank                                     |                    |
| ✓ Repayment of Financing                                          |                    |
| ✓ Overdue                                                         |                    |
| ✓ Pre Maturity Advice                                             |                    |
| Extension Processed By Bank                                       |                    |
| * Please refer to subproduct limit setting                        |                    |
| •                                                                 |                    |
|                                                                   | Cancel Delete Save |

Notes:

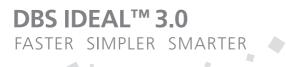

For more information, visit www.dbs.com.sg

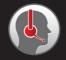

**DBS Business Care** Call: 1800 222 2200

Email: BusinessCareSG@dbs.com

# Asia's Safest, Asia's Best

Safest Bank in Asia 2009 – 2013, **Global Finance**Bank of the Year, Asia 2012, **The Banker**Best Managed Bank in Asia Pacific 2013, **The Asian Banker** 

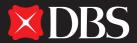

Living, Breathing Asia